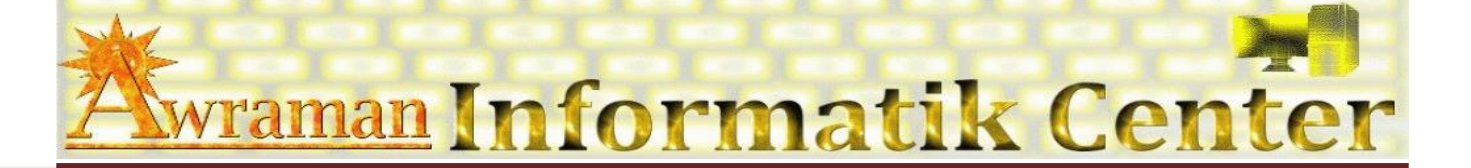

# **1.** *Arbeitsoberfläche*

- PowerPoint Anwendungsfenster kennen lernen
- Arbeiten mit Fenster-Funktionen
- **Menü** Band
- Rechte Maustaste (Kontextmenü)
- **E** Tasten- Kombinationen

#### *2. Datei verwalten*

- Neue Präsentationdateien erstellen
- **ID** Vorhandene Präsentationdateien öffnen
- **Passentationdateien speichern**
- Eigenschaften und Sicherheit

#### *3. Planung einer Präsentation*

- **Example 12** Erstellen einer neuen, leeren Präsentation
- Gliederung & Handzettel
- *4. Folien*
	- Einfügen von Folien
	- Hinzufügen von Inhalten zu Folien
	- LA Zuweisen eines Designs und eines Layouts
		- ÷ Aufbau eines Designs
		- Ändern oder Anpassen von Designs
		- Anpassen von Designfarben
		- Ändern des Folienhintergrunds
		- Verwenden von Bildern als Folienhintergrund
		- Ausbleichen eines Bildes

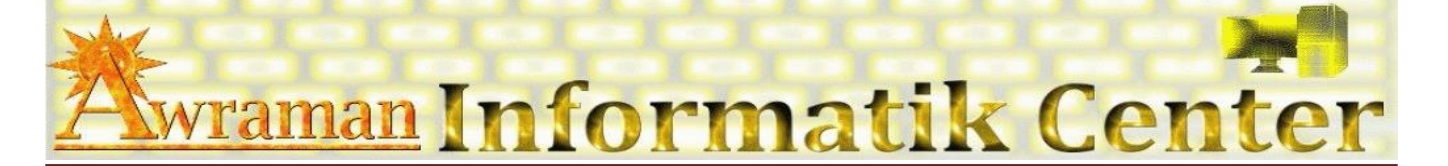

- **H** [Hinzufügen von neuen Folien](http://office.microsoft.com/de-ch/training/hinzufugen-von-neuen-folien-RZ010186615.aspx?section=4)
- **Example 2** Erstellen oder Anpassen eines Folienmasters
- Erstellen oder Anpassen eines Titelmaster
- **[Eingeben](http://office.microsoft.com/de-ch/training/eingeben-von-text-RZ010186615.aspx?section=6) von Texten**
- Text-Formatierung
	- **圖** Schriftarten
	- **■** Schriftgrösse
	- **■** Schriftfarbe
	- **Text-Hintergrundfarbe**
	- **Fett, Kursiv, Unterstreichen**

## *5. Einfügen von Folienelementen*

- Grafiken einfügen aus ClipArt / Dateien
- Tabellen
- **Q** Formen
- **Diagramme**
- **Q** WordArt
- **Canigrammen**
- **El** Notizen

#### *6. Bearbeiten von Folienelementen*

- **El** Grösse
- $<sup>2</sup>$  Farbe</sup>
- **Q** Form

## *7. Ausrichten von Folienelementen*

*8. Anzeigen einer Vorschau am Computer* 

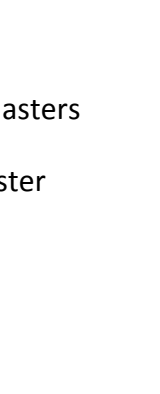

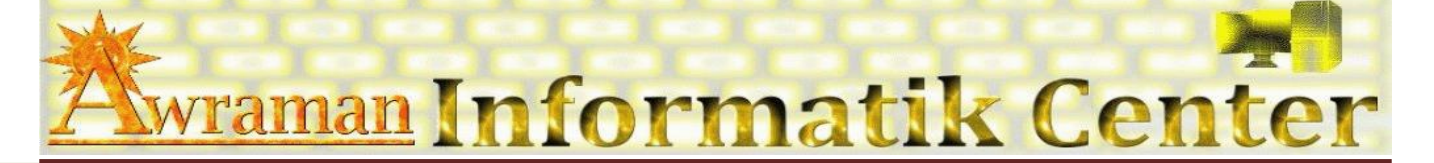

*9. Kopf und Fusszeile*

*10. Drucken* 

- **ED** Handzettel
- **El** Folien
- **Q** Notizen
- *11. Präsentation*
- *12. Animation*
- *13. Tipps und Tricks*

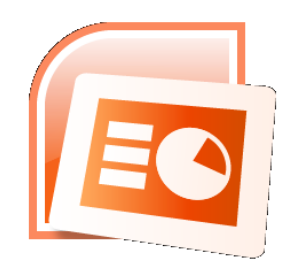

Awraman Informatik Center / St. Georgen - Strasse 39 / Mühlegg / 9000 St. Gallen / 071 222 35 16 Seite 3